## **Testen von Soft- und Hardware**

In diesem Abschnitt geht es darum, die wichtigsten Komponenten der Attiny-Platine und ihr Zusammenspiel mit der Programmier-Software BASCOM zu testen. Wir geben hier eine Schritt-für-Schritt-Anweisung. Dabei werden wir die einzelnen Schritte (noch) nicht begründen; dies bleibt späteren Kapiteln überlassen.

Zunächst bereiten wir die Platine vor. Wir überprüfen zuerst, ob der Schalter der Platine ausgeschaltet ist (dann muss der schwarze Schieber nach links zum Batterieanschluss hin geschoben sein). Dann stecken wir in die Anschlüsse der PortB-Buchsenleiste und bei PortD.6 jeweils eine Leuchtdiode; dabei

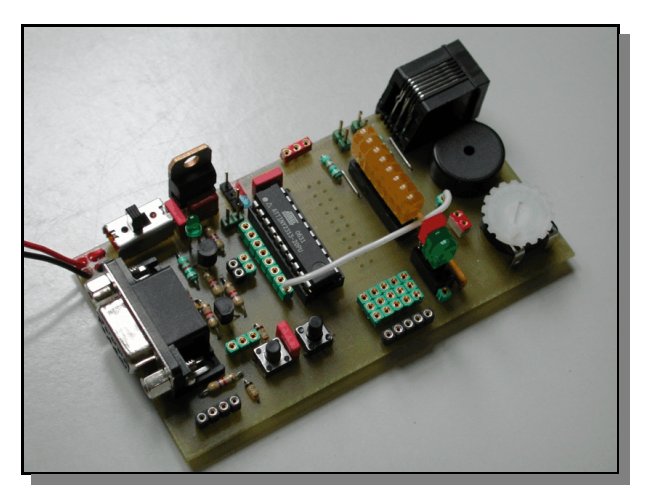

**Abb. 1**: Testaufbau mit LEDs und Beeper

muss das lange Bein der Leuchtdioden jeweils zum Mikrocontroller weisen (vgl. Abb. 1 und 2a bzw. 2b). Zusätzlich verbinden wir noch den Anschluss D5 des Attiny-Bausteins mit dem Beeper (Ton). Zuletzt wird die Batterie angeschlossen und die Platine mit einem COM-Kabel an die serielle Schnittstelle des PC angeschlossen.

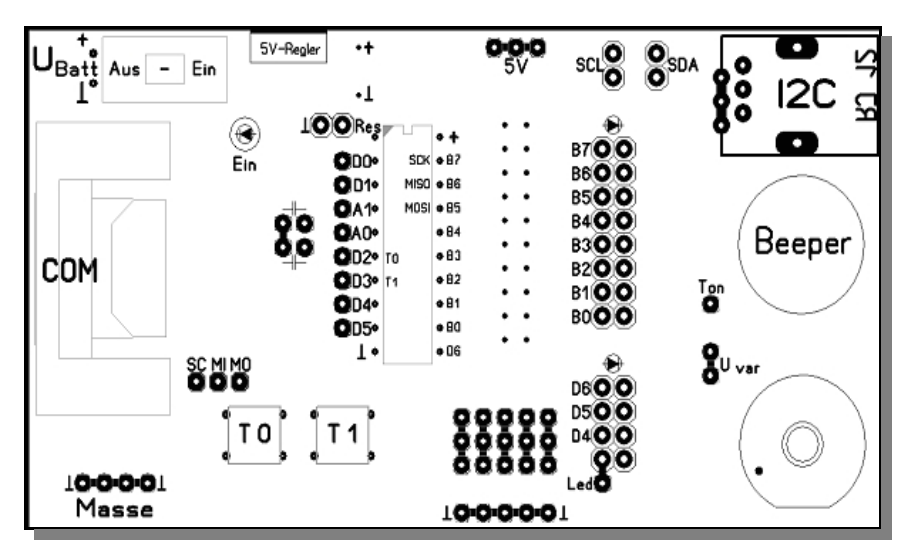

**Abb. 2a:** Lageplan der Platine 1.0

Nun starten wir das Programm BASCOM und laden aus dem Source-Verzeichnis die Datei test.bas. Anschließend betätigen wir die Schaltflächen "Compile Program" und "Program Chip" (vgl. Abb. 3)

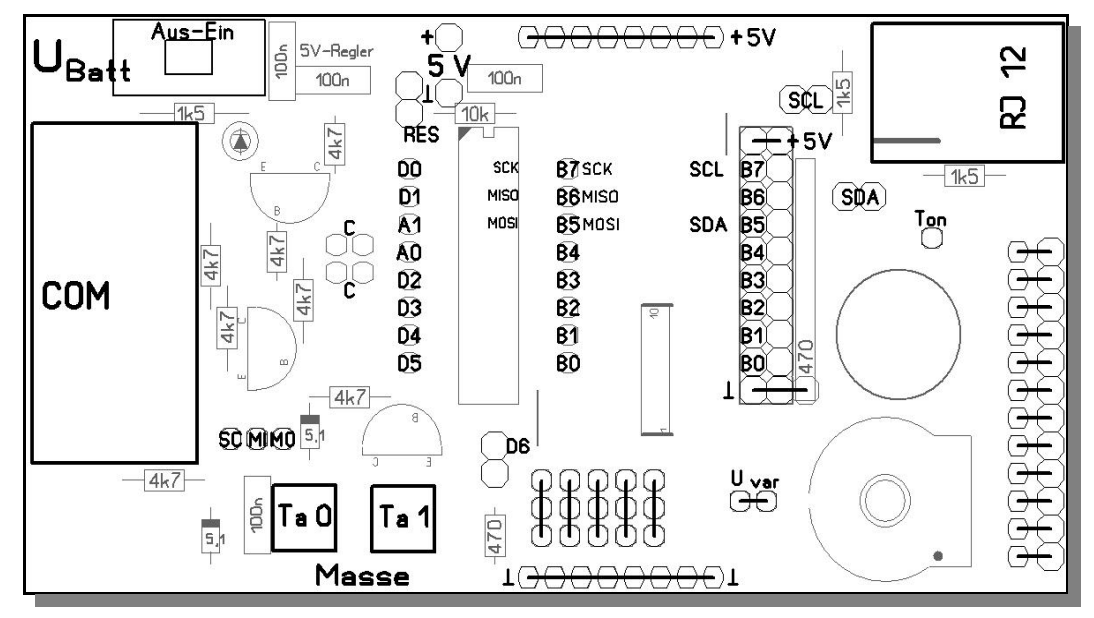

**Abb. 2b**: Lageplan der Attiny-Platine 2.0

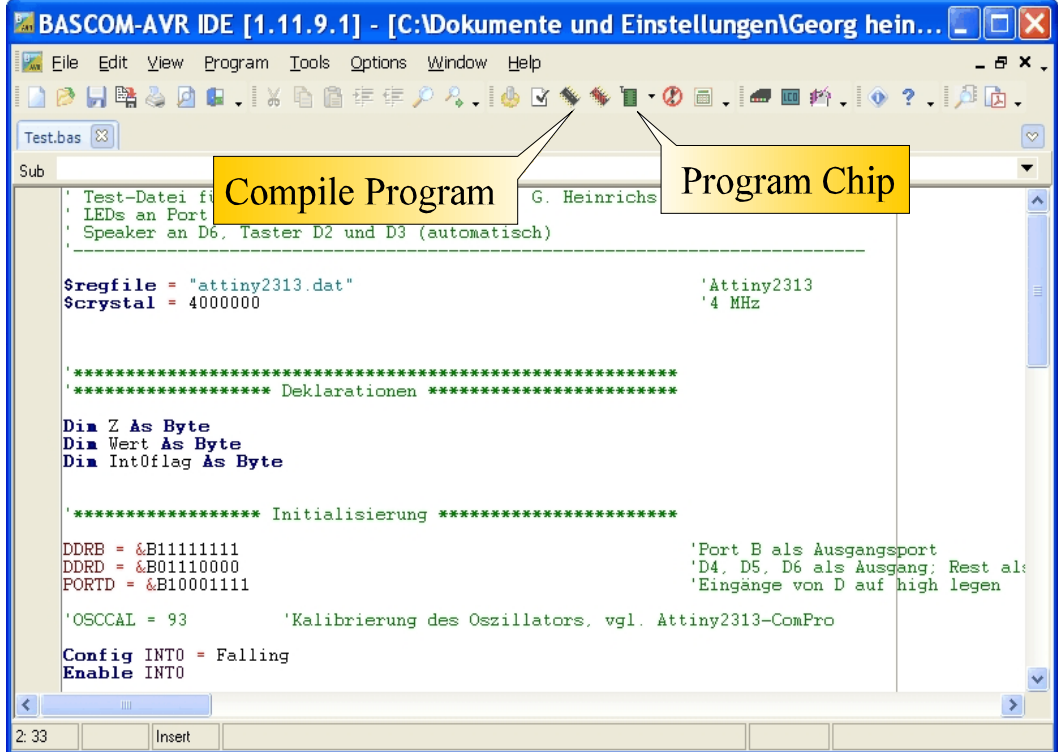

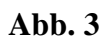

Anschließend öffnet sich automatisch das UPLOADER-Programm, vgl. Abb. 4; die von BAS-COM beim Compilieren erzeugte HEX-Datei wurde automatisch in das UPLOADER-Programm geladen; deswegen brauchen sie die Schaltfläche "Hex-Datei öffnen" auch nicht mehr zu betätigen.

Sollten Sie eine andere Schnittstelle als COM1 benutzen, sollten Sie diese nun auswählen. Anschließend betätigen Sie die Schaltfläche "Übernehmen".

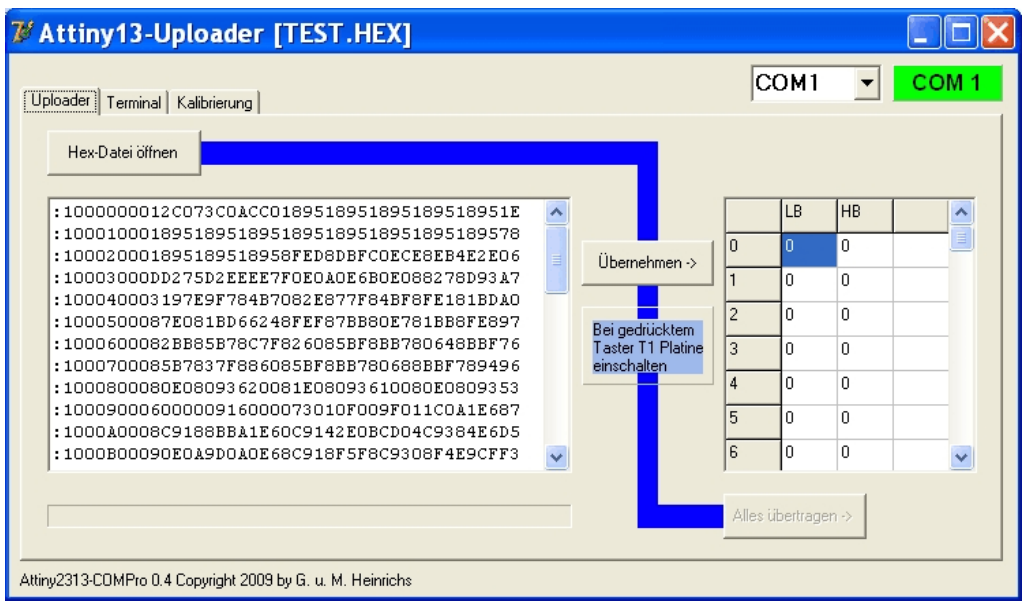

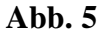

Nun müssen wir den so genannten Bootloader aktivieren; das ist ein kleines Programm, welches wir für Sie schon im Attiny abgespeichert haben (Weitere Informationen zu diesem Programm entnehmen Sie bitte dem Kapitel "Der Bootloader".).

Bei der Platine 1.0 schalten wir dazu *bei gedrücktem Taster T1* (vgl. Abb. 2) die Attiny-Platine ein; genauer: zuerst Ta1 drücken und halten, dann den Ein-Aus-Schalter (oben links auf der Platine, vgl. Abb. 2) einschalten (nach rechts schieben) und anschließend T1 wieder loslassen.

Bei der Platine 2.0 schalten wir die Platine einfach ein, nachdem die Übernehmen-Schaltfläche betätigt wurde. Die Aktivierung des Bootloaders geschieht hier automatisch über die DTR-Leitung der seriellen Schnittstelle.

Die LED bei PortD.6 leuchtet nun auf; dies ist das Zeichen dafür, dass der Bootloader gestartet wurde, der Attiny-Baustein also auf die Übertragung des Programms wartet. Betätigen Sie nun die Schaltfläche "Alles übertragen"; jetzt erlischt die LED bei Port D.6 und ein Balken am unteren Rand des Programmfensters zeigt den Fortschritt an. Wenn die Übertragung korrekt abgelaufen ist, wird dies durch einen grünen Haken neben der Übertragen-Schaltfläche angezeigt. Sollte das UPLOADER-Programm Probleme bei der Übertragung feststellen, zeigt es dies durch eine entsprechende Fehlermeldung an. Hier einige Hinweise zur Fehlerbehebung:

- Ist die richtige Schnittstelle aktiviert? Ein grünes COM-Signal heißt nicht automatisch, dass Sie die richtige Schnittstelle ausgesucht haben.
- Ist der Bootloader korrekt gestartet worden?
- Ist die Batterie noch voll?
- Erlischt die LED bei Port D.6 nicht, wenn die Schaltfläche "Alles übertragen" betätigt wurde, so weist dies auf Probleme bei den Signalleitungen RXD und TXD hin.
- Geht die LED bei Port D.6 aus und treten trotzdem Probleme bei der Übertragung auf, könnte dies an einer unzureichenden Kalibrierung des Oszillators beimAttiny liegen. Wie man hier für Abhilfe sorgen kann, erfahren Sie im Kapitel "Kalibrierung des Attiny".

Während der Übertragung wird jedes einzelne Byte vom Attiny quittiert; d. h. der Attiny sendet jedes empfangene Byte an den UPLOADER zurück und der vergleicht es mit dem gesendeten Byte. Wenn hier Abweichungen auftreten, wird dies durch einen rot durchgestrichenen IC neben der Übertragen-Schaltfläche angezeigt. Auch in diesem Fall sollten die obigen Hinweise zur Fehlerbehebung beachtet werden.

Wir gehen jetzt davon aus, dass die Übertragung reibungslos funktioniert hat. In diesem Fall startet der Attiny unmittelbar nach der Übertragung automatisch das Test-Programm: Zunächst leuchten alle LEDs am Port B der Reihe nach auf. Dies wird so lange wiederholt, bis Sie den Taster T0 bzw. Ta0 betätigen. Nun blinkt die LED an PortD.6; gleichzeitig hört man am Beeper ein rhythmisches Knacken. Jetzt können Sie auch mehrfach (kurz) den Taster T1 bzw. Ta1 betätigen; es sollte jedesmal das Lichtspiel angehalten werden und ein kurzer Ton zu hören sein.

Schalten Sie nun die Platine aus und wieder ein (ohne dabei T1 bzw. Ta1 zu drücken). Das Testprogramm sollte wieder mit den LEDs an Port B beginnen.

Test erfolgreich bestanden? Dann *...*

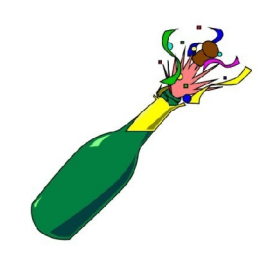

*Gratulation!*